## Yetkilendirme

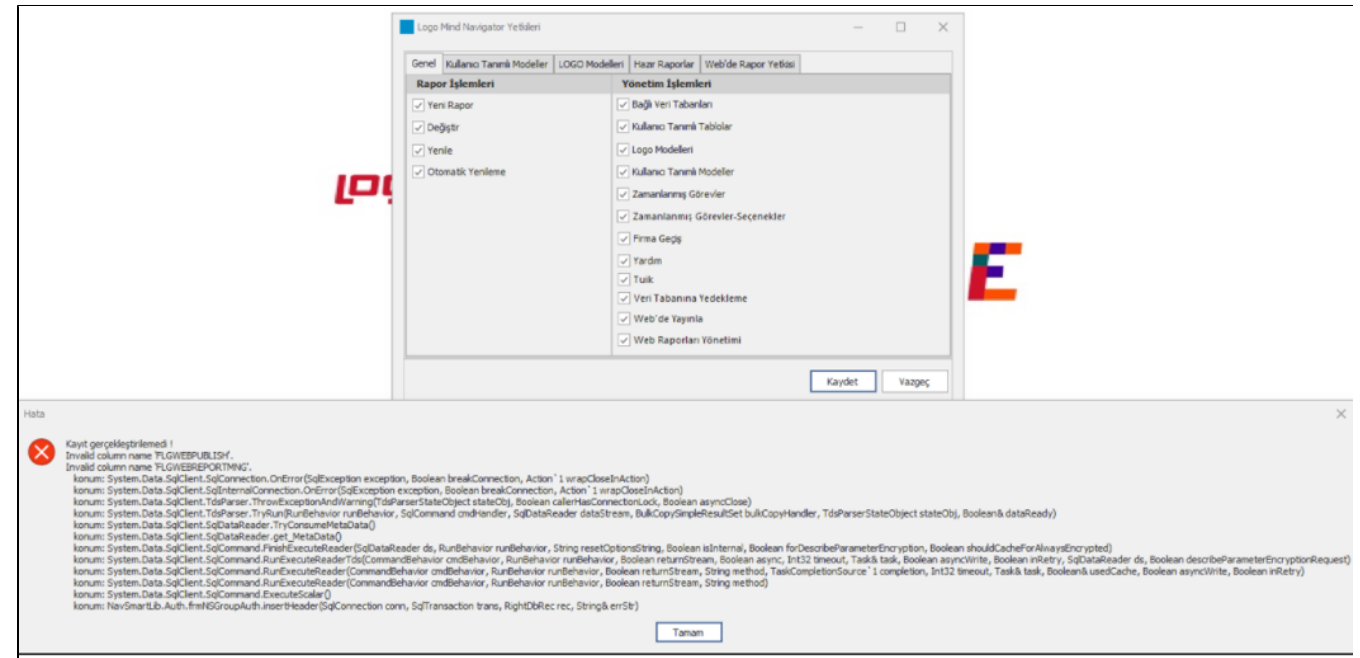

- Bağlantı ayarlarında bir değişiklik yapılacaksa, NavSmartConfig.exe uygulaması açılarak düzenlemeler yapılmalı ve kaydedilmedir. (Herhangi bir değişiklik yapılamayacaksa bu adım atlanabilir.)
- Logo Mind Navigator Servisleri Restart edilmelidir.
- Excel'de Logo Mind Navigator uygulamasına giriş yapılmalıdır.

Yapılan işlem adımlarından sonra Tiger kullanıcıları için Tiger.Sys'de, Netsis kullanıcıları için Merkezi Kimlik Yönetiminde Navigator yetkileri başarılı bir şekilde kaydedilebilmektedir.